現収の金額について、メーター金額から身障割引額を引く場合は、以下のように設定します。

9 輸送実績管理 設定 使用項目 料金表 割引/割増 | ■■ 個別の劉引/劉増道目を入力する - メーター桁数「6」 □ 回数・距離の入出庫値を入力する 営業日の初期値」 入力形式 C 一覧形式 ◎ 個別 現在日から | 0 日 入力順 ○ 回数を先に入力 ● 距離を先に入力 (例:-1=前日 0=当日 1=翌日) 距離入力順 © 走行知を先に入力 ○ 実車知を先に入力 -回数・距離・金額— ┌ 身障割引 ── 燃料-☑ 爾後回数を入力する ☑ 回数・人数・割引額を入力する ☑ 燃料を入力する 口 迎重の回数・料金を入力する □ 現収は身障割引を含む □ オイルを入力する □ 貸切の回数・距離・料金を入力する -営業収入− 関連項目の入力。 ○ メーター計算方式 ○ 直接入力 ☑ 未収金(売掛管理)を入力する 現収 メーター外売上 © 一括金額入力 | © 個別項目入力 ☑ 勤怠項目を入力する 売上の消費税 6税込売上(内税) 0税抜売上(外税) 基準走行和 | 300 ☑ 運収を表示する □ 納金額と過不足額を管理する 月度の締日 | 25 (末日は31) □ 介護収入を入力する 登録(<u>S</u>) | キャンセル ヘルプ(<u>H</u>

[初期設定] - [輸送実績管理 設定] の使用項目タブにて、以下をチェックします。

次に割引割増タブにて、以下をチェックします。

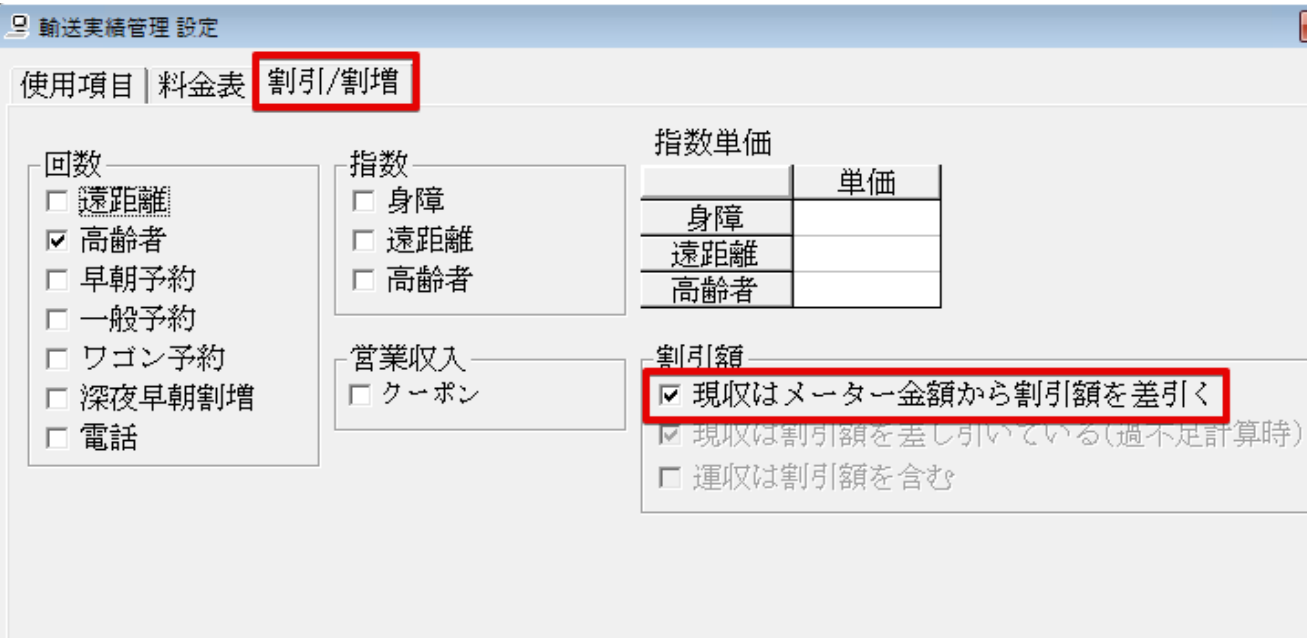

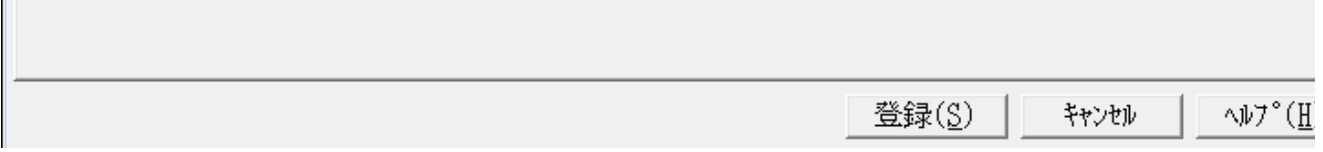

## 以上で、メーター金額から身障者割引額を引いた金額が現収額となります。

※ 設定前に入力しているデータは自動的には変更されません。修正する必要がある場合は、各データを入

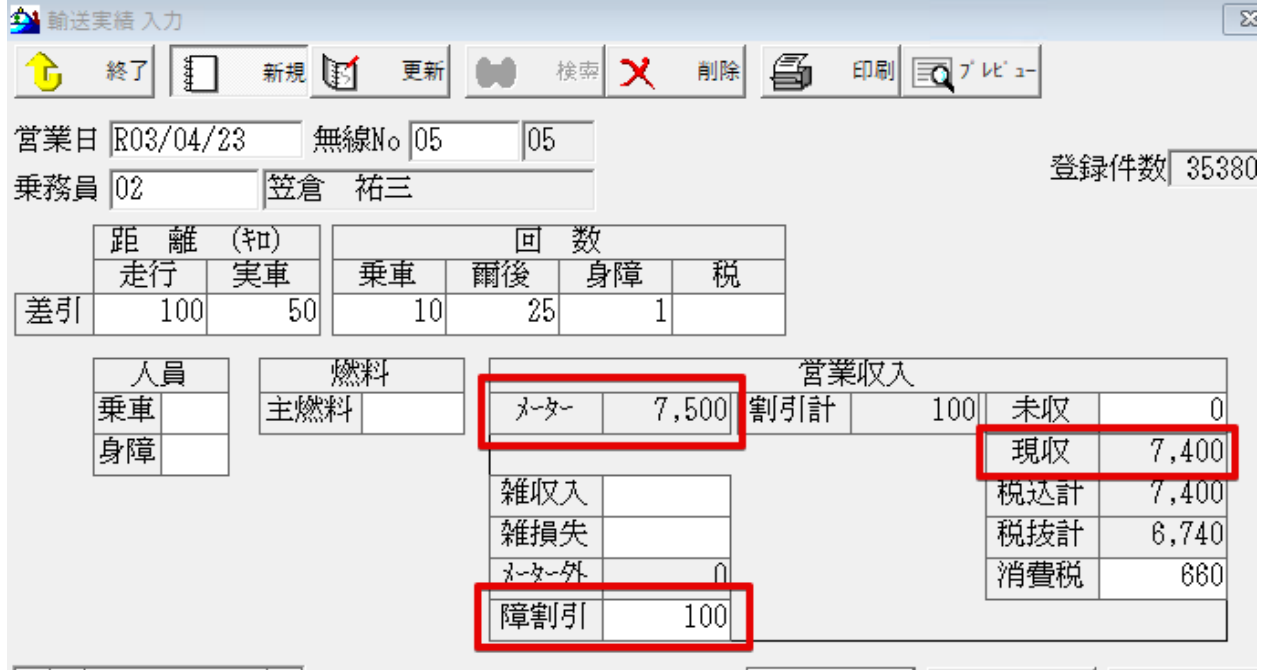

**Tartal**  $\frac{1}{1}$ التقالفا

 $\mathbb{R}^n$ 

 $\boxed{\frac{+1.25 + 1.41 + 1.41 + 1.41 + 1.41 + 1.41 + 1.41 + 1.41 + 1.41 + 1.41 + 1.41 + 1.41 + 1.41 + 1.41 + 1.41 + 1.41 + 1.41 + 1.41 + 1.41 + 1.41 + 1.41 + 1.41 + 1.41 + 1.41 + 1.41 + 1.41 + 1.41 + 1.41 + 1.41 + 1.41 + 1.41 + 1.41 + 1.41 + 1.41 + 1.41 + 1.41$